#### **Previous Lecture:**

- $\blacksquare$  Intro to the course
- **E** "Computational senses"
- Running a program in Matlab
- Today, Lecture 2:
	- **Anatomy of a program**
	- **URIA:** Variables, assignment, mathematical operations
	- **Functions for input & output**
	- Writing a program—systematic problem solving

#### **Announcements:**

Screen-free zone

Screen-free

Remember:

zone

- Set up folders (directories) on your laptop, flash drive, or cloud storage to store course files (see website announcement)
- **Register your clicker or clicker app (see links in Syllabus)**
- See website for office hours and consulting hours
- First project will be posted after Tue lecture

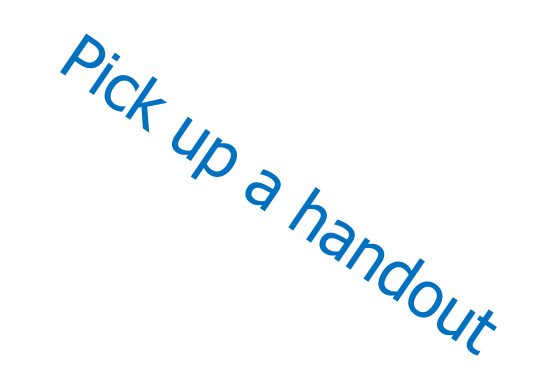

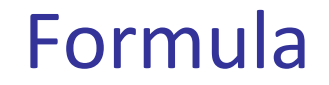

**Surface area of a sphere?** 

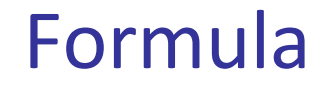

**Surface area of a sphere?** 

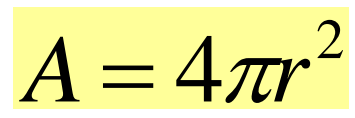

#### Formula

■ Surface area of a sphere?

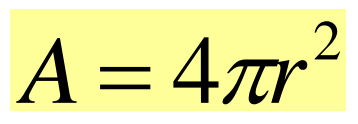

**Have the cosine of some angle**  $\theta$  **in [0, pi/2]** and want  $cos(\theta/2)$ ?

#### Formula

■ Surface area of a sphere?

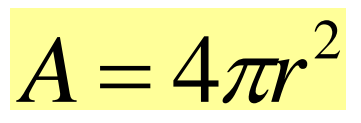

**Have the cosine of some angle**  $\theta$  **in [0, pi/2]** and want  $cos(\theta/2)$ ?

$$
\cos(\theta/2) = \sqrt{\frac{1 + \cos(\theta)}{2}}
$$

## Interactive computation in *Command Window*

>> r= 6 r = 6 >> a= 4\*pi\*r^2 a = 452.3893 >> v= 4/3\*pi\*r^3 v = 904.7787

- **% Example 1\_1: Surface area of a sphere**
- **% r: radius of the sphere [unit]**
- **% A: surface area of the sphere [unit^2]**
- **% Example 1\_1: Surface area of a sphere**
- **% r: radius of the sphere [unit]**
- **% A: surface area of the sphere [unit^2]**

**r= input('Enter the radius: ');**

- **% Example 1\_1: Surface area of a sphere**
- **% r: radius of the sphere [unit]**
- **% A: surface area of the sphere [unit^2]**

**r= input('Enter the radius: ');**

**A= 4\*pi\*r^2;**

- **% Example 1\_1: Surface area of a sphere**
- **% r: radius of the sphere [unit]**
- **% A: surface area of the sphere [unit^2]**

```
r= input('Enter the radius: ');
```
- **A= 4\*pi\*r^2;**
- **fprintf('Surface area is %f units^2!\n', A)**

### A computer program

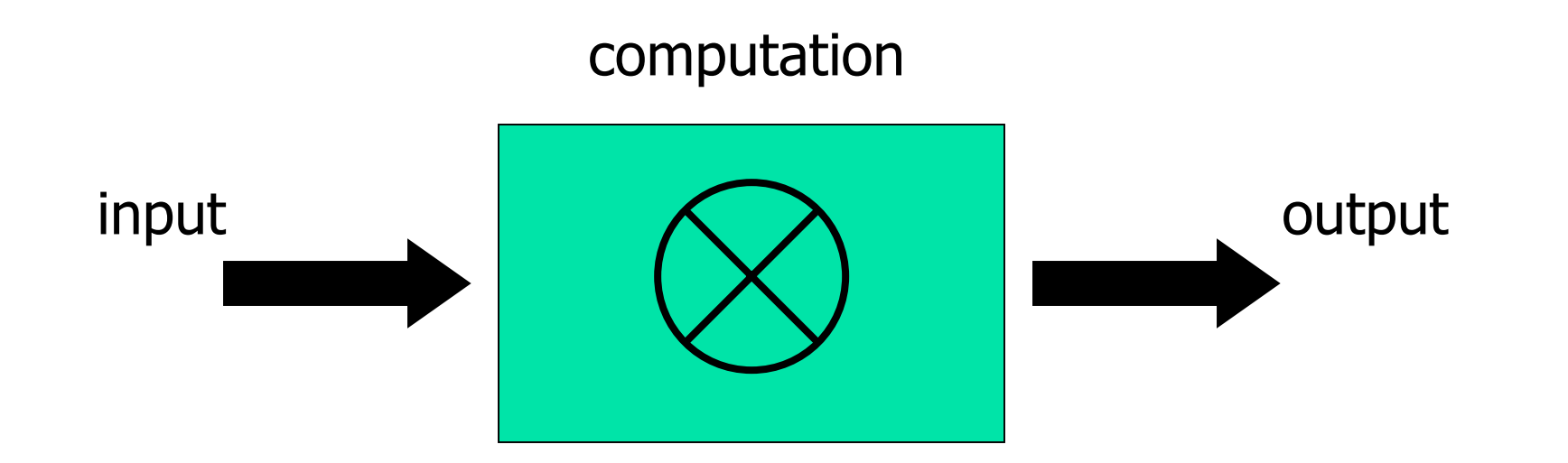

## Where does computation happen?

- Code lives on a disk (hard drive)
	- **Matlab: Folder pane**

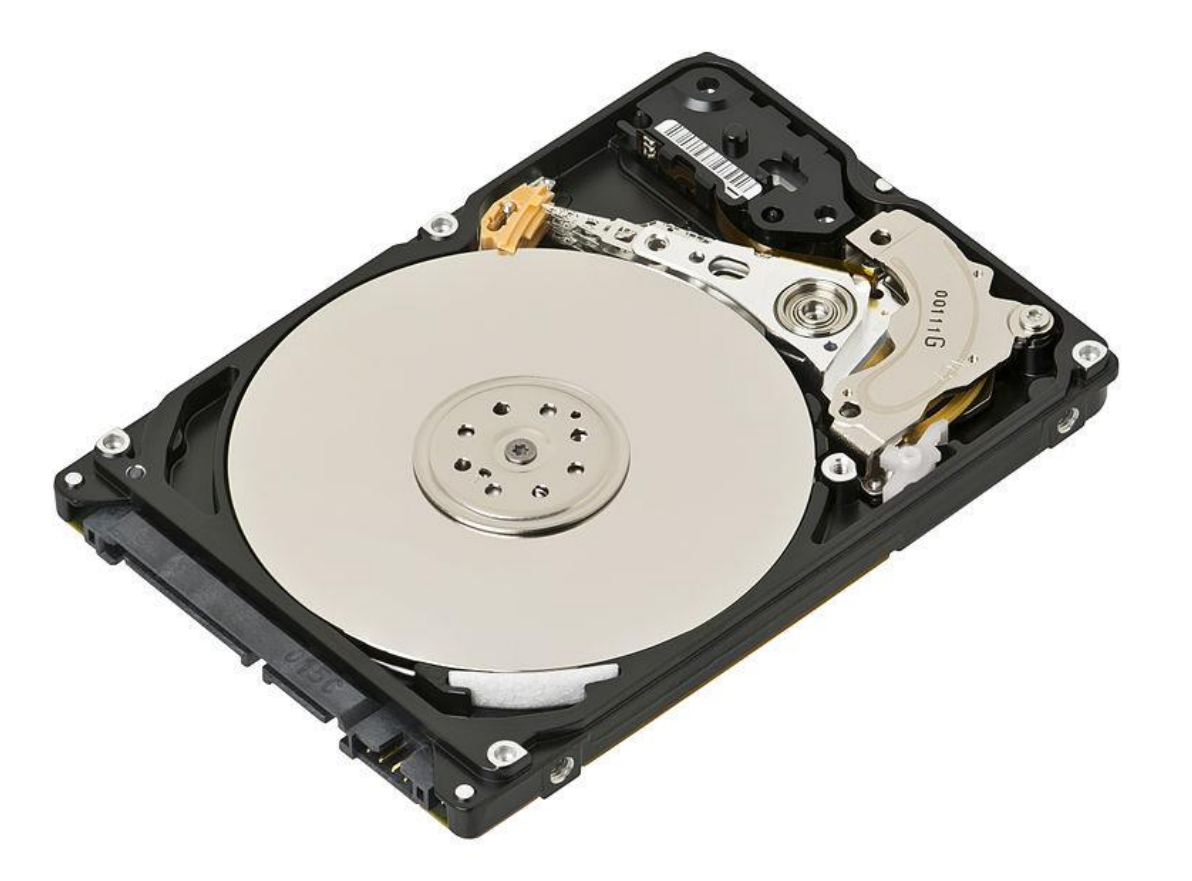

- **Notainally Up 12 Solution 1 Variables live in memory (RAM)** 
	- **Matlab: Workspace pane**

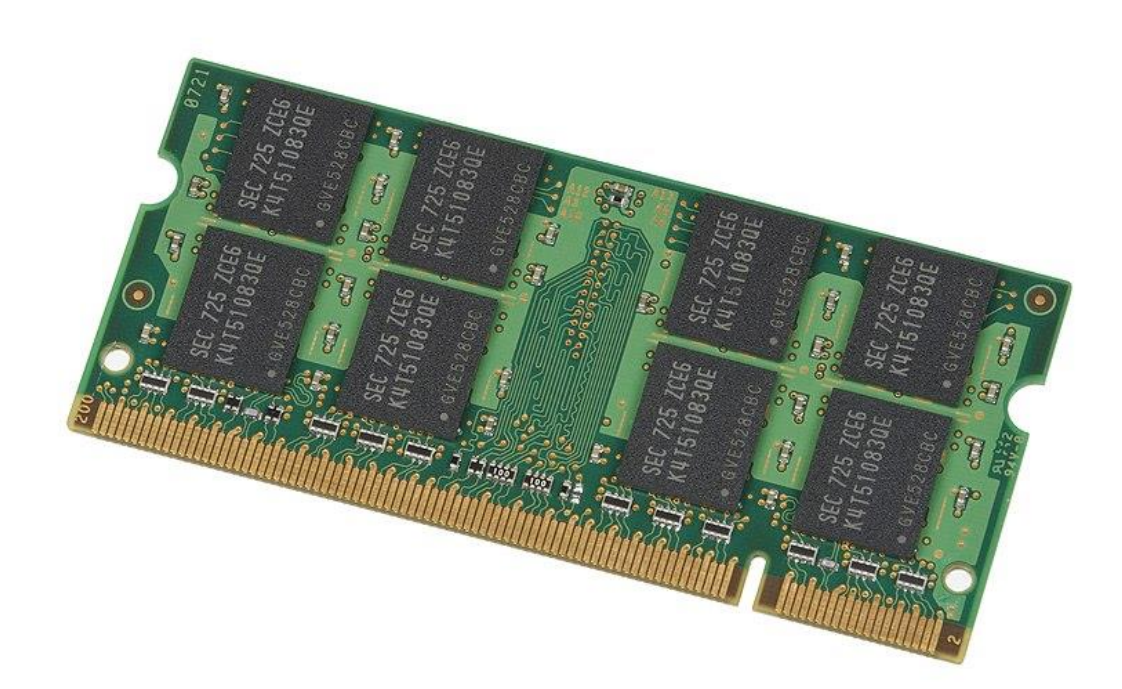

Evan-Amos CC BY-SA

Variable & assignment

**Nariable:** a named computer memory space for storing a value

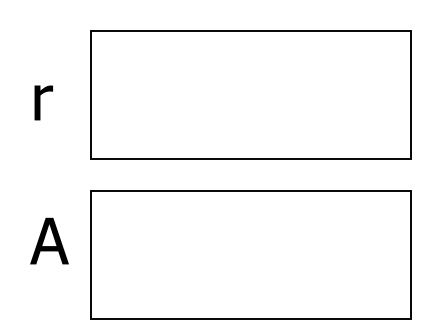

## Variable & assignment

• Variable: a named computer memory space for storing a value

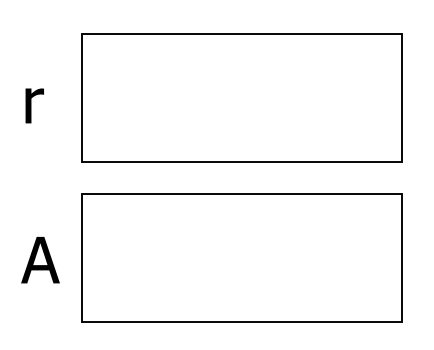

- Valid names start with a letter, can contain digits
- Use meaningful variable names!
- Create a variable by assigning a value to it
- By default, a number has the type (class) double, for "double precision floating point number"

### Variable & assignment

## • Variable: a named space for storing a value

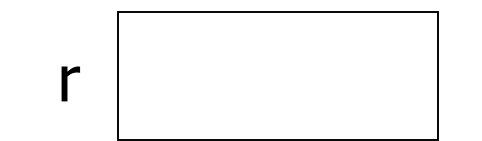

- **Assignment:** putting a value into a variable
- Assignment operator: =
- An assignment statement, e.g., **r= 2\*4.5**
- Expression on right-hand-side (rhs) is evaluated before the assignment operation
- Update variable's value with another assignment statement, e.g., **r= 7**

- **Expression on rhs** is evaluated before the assignment operation
- **Examples:** 
	- **x= 2\*3.14**
	- **y= 1 + x**
	- $z= 4^2$  **– cos(y)**

- **Expression on rhs** is evaluated before the assignment operation
- **Examples:** 
	- **x= 2\*3.14**
	- **y= 1 + x**
	- **z= 4^2 – cos(y)**
- Question: can we reverse the order of the 3 statements above?

- **Expression on rhs** is evaluated before the assignment operation
- **Examples:** 
	- **x= 2\*3.14**
	- **y= 1 + x**
	- $z= 4^2$   $cos(y)$
- Question: can we reverse the order of the 3 statements above?
- **NO!** Any variable on the rhs must be initialized.

- **Expression on rhs is evaluated before the assignment operation Examples:** 
	- **x= 2\*3.14**
	- **y= 1 + x**
	- $z= 4^2$  **–**  $cos(y)$
- Question: can we reverse the order of the 3 statements above? **NO!** Any variable on the rhs must be initialized.

# Matlab's built-in functions

- **Expression on rhs is evaluated before the assignment operation Examples:** 
	- **x= 2\*3.14**
	- **y= 1+x**
	- $z=$  4^2 **– cos(y)**
- Question: can we reverse the order of the 3 statements above? **NO!** Any variable on the rhs must be initialized.

# Matlab's built-in functions

- **Expression on rhs is evaluated before the assignment operation Examples:** 
	- **x= 2\*3.14**
	- **y= 1+x**
	- $z=$  4^2 **– cos(y)**
- Question: can we reverse the order of the 3 statements above? **NO!** Any variable on the rhs must be initialized.

Statements in a program are executed in sequence

- **% A program fragment ...**
- **x= 2\*3.14**
- **y= 1 + x**
- **x= 5**
- **% What is y now?**

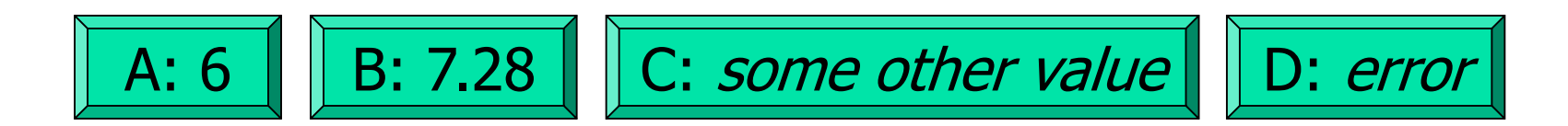

### Script execution

(A script is a sequence of statements, an "m-file")

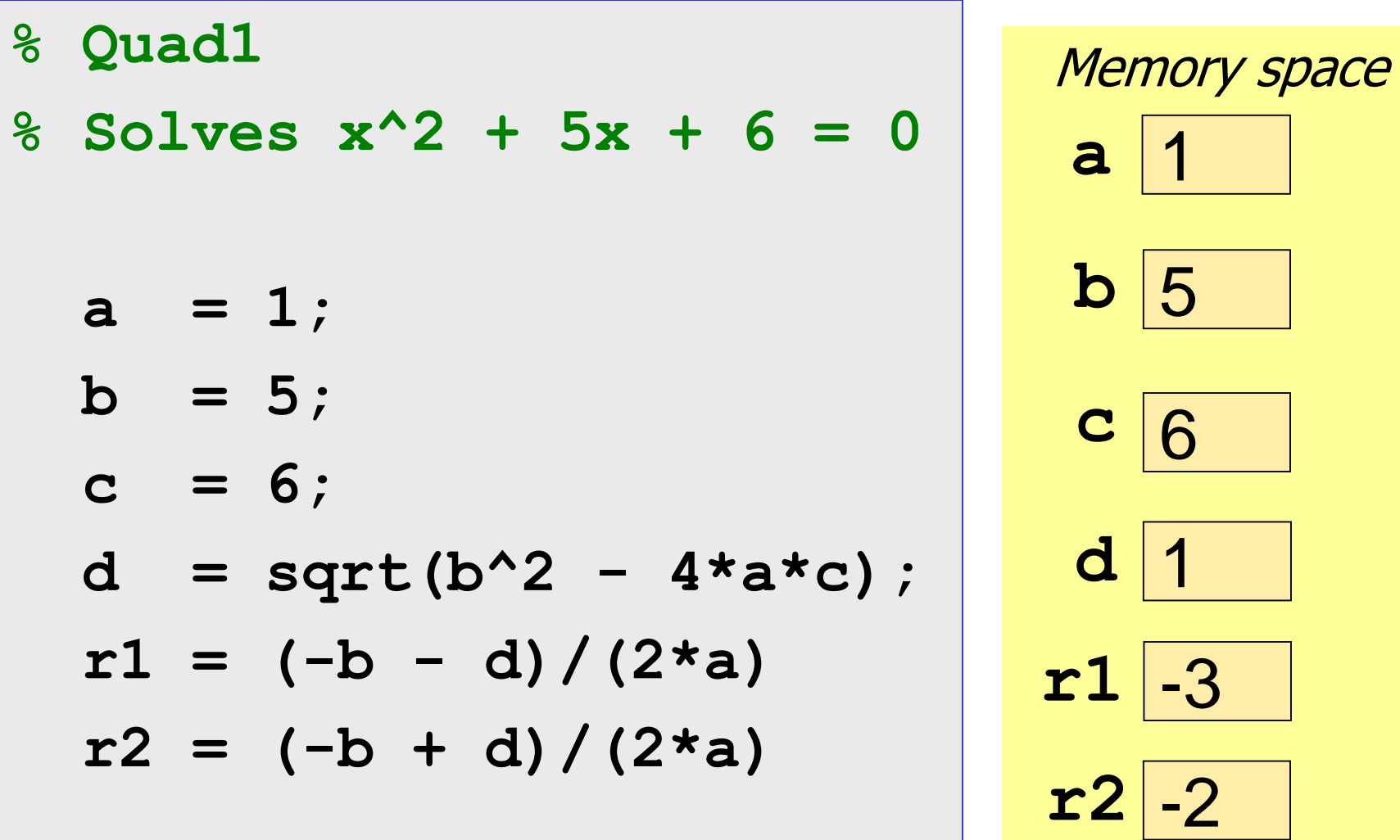

- **% Example 1\_1: Surface area of a sphere**
- **% r: radius of the sphere [unit]**
- **% A: surface area of the sphere [unit^2]**

- **r= input('Enter the radius: ');**
- **A= 4\*pi\*r^2;**
- **fprintf('Surface area is %f units^2!\n', A)**

## Input & output

```
 variable = input('prompt ');
```
### **fprintf**('*message to print* ')

### Input & output

```
 variable = input('prompt ')
```

```
r= input('Enter radius: ')
```

```
 fprintf('message to print ')
```

```
fprintf('Increase ')
fprintf('is %f inches\n', x)
fprintf('Position (%d,%d)\n', x, y)
```
## Substitution sequences (conversion specifications)

- **%f** fixed point (or floating point)
- **%d** decimal—whole number
- **%e** exponential
- **%g** general—Matlab chooses a format
- **%c** character
- **%s** string

## *During discussion:* Find out how to control the number of decimal places shown with **%f**

**% Example 1\_1: Surface area of a sphere % r: radius of the sphere [unit] % A: surface area of the sphere [unit^2]**

```
r= input('Enter the radius: ');
A= 4*pi*r^2;
fprintf('Surface area is %f!\n', A)
```
Symbol to indicate that the rest of the line is a comment-not<br>to be executed as code to be executed as code

### Comments

- **For readability!**
- A comment starts with  $\%$  and goes to the end of the line
- Start each program (script) with a concise description of what it does
- Define each important variable/constant
	- **Units, assumptions/constraints**
- **Top a block of code for a specific task with a concise comment** 
	- Comment: "What we are trying to do"
	- Code: "How we are doing it"

### Example

Modify the previous program to calculate the increase in surface area given an increase in the radius of a sphere.

Note: 1 mile = 5280 feet

**% Example 1\_2: Print surface area increase in % miles^2 given an increase in the radius**

**r= input('Enter radius r in miles: '); delta= input('Enter delta r in inches: ');**

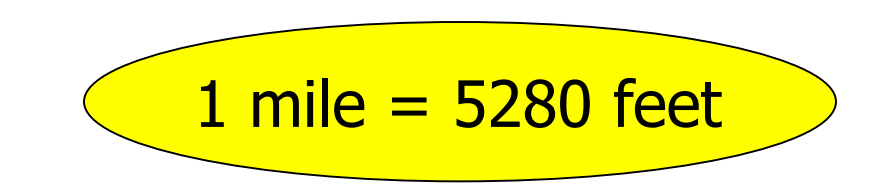

# Tips for writing a program

- Check that you know what is given (or is input, or is assumed)
- Be goal-oriented: start by writing the last statement(s) for the program output
	- What is the program supposed to produce? *You know this from the problem statement*
	- **Allows you to work backwards from the results**
- Name as a variable what you don't know
	- **Helps you break down the steps**
	- **Allows you to temporarily skip over any part that you don't know yet how to do**

## What's next?

- So far, all the statements in our scripts are executed in order
- We do not have a way to specify that some statements should be executed only under some condition
- We need a new language construct...